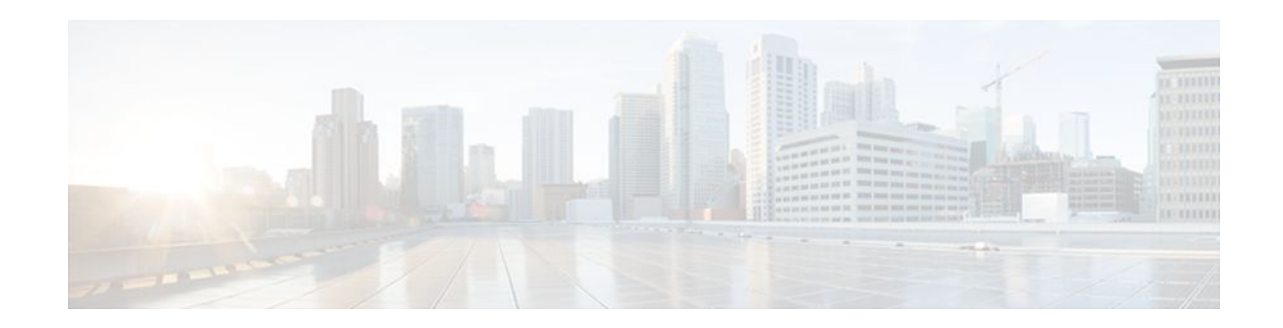

# **V.92 Reporting Using RADIUS Attribute v.92 info**

### **Last Updated: January 15, 2012**

The V.92 Reporting Using RADIUS Attribute v.92-info feature provides the ability to track V.92 call information, such as V.92 features that are supported, the Quick Connect feature set that was attempted, the duration for which the original call was put on hold, and how many times Modem On Hold was initiated. The vendor-specific attribute (VSA) v.92-info is included in accounting "start" and "stop" records when modems negotiate a V.92 connection.

- Finding Feature Information, page 1
- Prerequisites for V.92 Reporting Using RADIUS Attribute v.92-info, page 1
- [Restrictions for V.92 Reporting Using RADIUS Attribute v.92-info,](#page-1-0) page 2
- [Information About V.92 Reporting Using RADIUS Attribute v.92-info](#page-1-0), page 2
- [How to Monitor and Verify V.92 Call Information](#page-2-0), page 3
- [Additional References,](#page-12-0) page 13
- [Feature Information for V.92 Reporting Using RADIUS Attribute v.92-info](#page-14-0), page 15

# **Finding Feature Information**

Your software release may not support all the features documented in this module. For the latest feature information and caveats, see the release notes for your platform and software release. To find information about the features documented in this module, and to see a list of the releases in which each feature is supported, see the Feature Information Table at the end of this document.

Use Cisco Feature Navigator to find information about platform support and Cisco software image support. To access Cisco Feature Navigator, go to [www.cisco.com/go/cfn.](http://www.cisco.com/go/cfn) An account on Cisco.com is not required.

# **Prerequisites for V.92 Reporting Using RADIUS Attribute v.92 info**

Before the network access server (NAS) can send attribute v.92-info information in accounting "start" and "stop" records, you must perform the following tasks:

- <span id="page-1-0"></span>• Configure your NAS for authentication, authorization, and accounting (AAA) and to accept incoming modem calls.
- Enable AAA accounting by using the **aaa accounting network default start-stop group radius** command in global configuration mode.
- Familiarize yourself with the V.92 Quick Connect and V.92 Modem on Hold features. See [Related](#page-13-0) [Documents](#page-13-0), page 14.

# **Restrictions for V.92 Reporting Using RADIUS Attribute v.92 info**

- If V.92 is not negotiated on your server, V.92 information will not be included in the accounting record.
- Because the attribute v.92-info information is sent as a Cisco VSA, if you configure your RADIUS server as nonstandard (using a non-Cisco server), the V.92 call information will not be sent by default. However, you can still get the V.92 call information by first configuring the **radius-server vsa send**command with the **accounting** keyword (that is, **radius-server vsa send accounting**).

# **Information About V.92 Reporting Using RADIUS Attribute v. 92-info**

- V.92 Standard Overview, page 2
- VSA v.92-info, page 2

### **V.92 Standard Overview**

The International Telecommunication Union Telecommunication Standardization Sector (ITU-T) V.92 standard encompasses a number of specifications, including Quick Connect (QC), which dramatically improves how quickly users can connect with their Internet service provider (ISP), and Modem on Hold (MoH), which enables users to suspend and reactivate their dial-up connection to either receive or initiate a telephone call. V.92 also includes pulse code modulation (PCM) upstream, which boosts the upstream data rates from the user to the ISP to reduce transfer times for large files and e-mail attachments sent by the user.

### **VSA v.92-info**

The VSA v.92-info information in RADIUS accounting "start" and "stop" records can help you track V.92 feature set information. The VSA is enabled by default for all sessions that reside over a modem call that is connected using V.92 model modulation.

The VSA information is displayed in the "start" and "stop" records as follows:

v92-info=<V.92 features supported>/<QC Exchange>/<Total MOH time>/<MOH count>

The VSA v92-info has the following four subfields:

• V.92 features supported--All features that are available for the V.92 modem user who is dialing in. These features include QC, MoH, and PCM Upstream.

- <span id="page-2-0"></span>• QC Exchange--If QC was initiated, this subfield states what feature set (within QC) was attempted.
- Total MOH time--If MoH was initiated, this subfield indicates the duration for which the original call was put on hold.
- MOH count--If MOH was initiated, this field indicates how many times the MOH was initiated.

The following is an example of VSA v92-info information displayed in an accounting record: v92-info=V.92 QC MOH/QC Requested/60/1

## **How to Monitor and Verify V.92 Call Information**

- Monitoring V.92 Call Information, page 3
- [Verifying V.92 Call Information,](#page-9-0) page 10
- [Troubleshooting Tips](#page-12-0), page 13

### **Monitoring V.92 Call Information**

To monitor the V.92 information in the accounting "start" and "stop" records, you can perform the following task using some or all of the debug commands that are listed:

#### **SUMMARY STEPS**

- **1. enable**
- **2. debug aaa accounting**
- **3. debug aaa authentication**
- **4. debug aaa authorization**
- **5.** debug isdn event
- **6.** debug modem csm [*slot*/*port* | **group** *group-number*]
- **7.** debug ppp {**negotiation** | **authentication**}
- **8. debug radius**

#### **DETAILED STEPS**

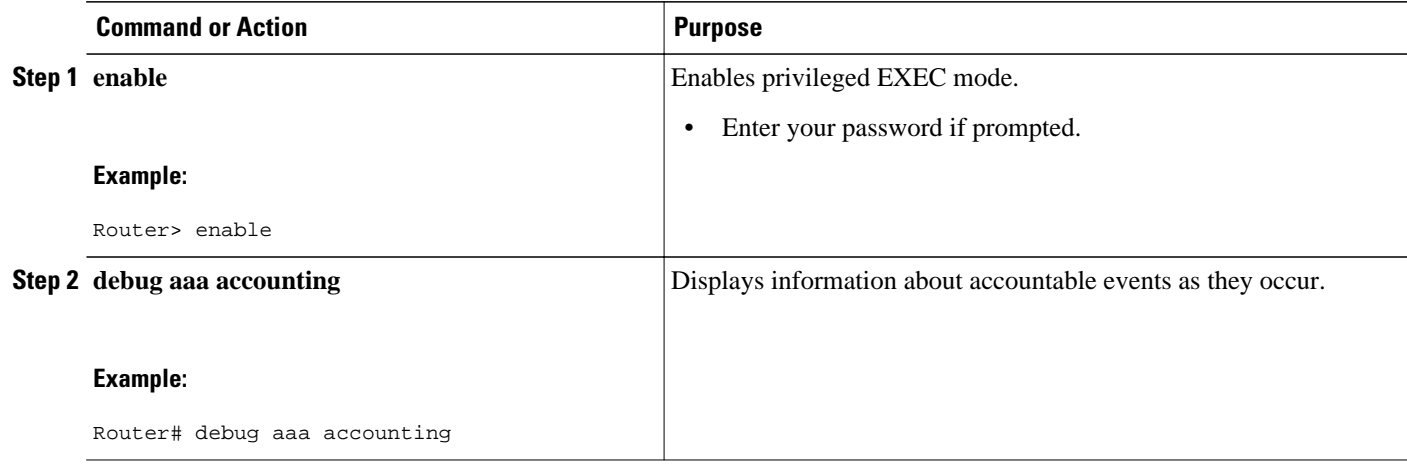

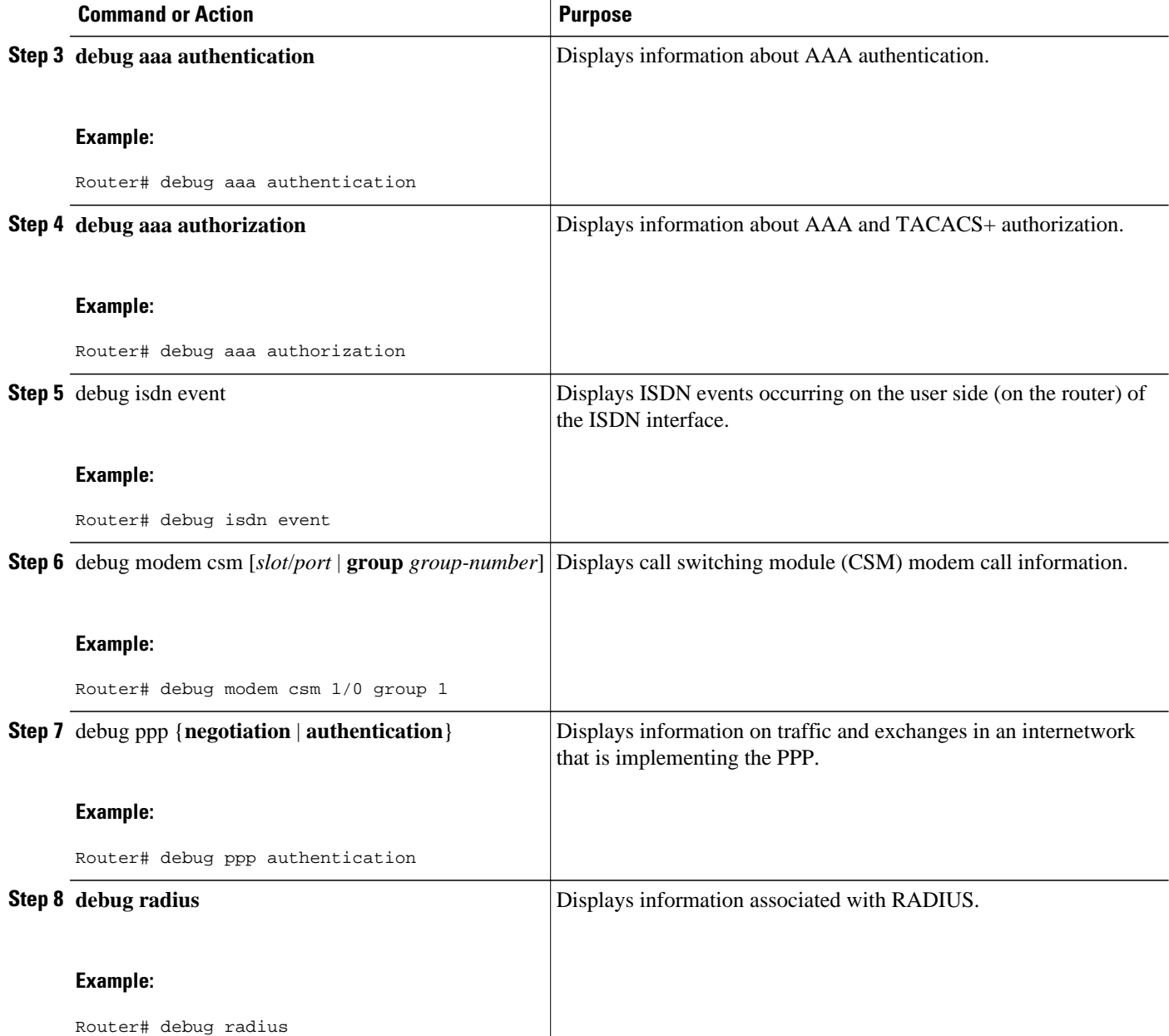

#### **Examples**

**Debug Output 1**

#### **Debug Output 2**

The following sample debug outputs display information about a V.92 reporting situation:

```
01:39:19: ISDN Se7/6:23: RX <- SETUP pd = 8 callref = 0x42A0
01:39:19: Bearer Capability i = 0x9090A2
01:39:19: Channel ID i = 0xA18396
```
01:39:19: Progress Ind i = 0x8183 - Origination address is non-ISDN<br>01:39:19: Calling Party Number i = 0xA1, '60112', Plan:ISDN, Type:N. 01:39:19: Calling Party Number i = 0xA1, '60112', Plan:ISDN, Type:National 01:39:19: Called Party Number i = 0xA1, '50138', Plan:ISDN, Type:National 01:39:19: Locking Shift to Codeset 6  $01:39:19:$  Codeset 6 IE  $0x28$  i = 'ANALOG, savitha' 01:39:19: ISDN Se7/6:23: Incoming call id = 0x0038, dsl 0 01:39:19: ISDN Se7/6:23: NegotiateBchan: bchan 22 intid 0 serv\_st 0 chan\_st 0 callid 0x0000 ev 0x90 n/w? 0 01:39:19: Negotiated int id 0 bchan 0 cr=0xC2A0 callid=0x0038 lo chan 22 final int id/ bchan 0/22 cause 0x0 01:39:19: ISDN Se7/6:23: LIF\_EVENT: ces/callid 1/0x38 CALL\_INCOMING 01:39:19: ISDN Se7/6:23: CALL\_INCOMING dsl 0 bchan 21 01:39:19: voice\_parse\_intf\_name: Using the old NAS\_PORT string 01:39:19: AAA/ACCT/EVENT/(00000007): CALL START 01:39:19: AAA/ACCT(00000000): add node, session 9 01:39:19: AAA/ACCT/NET(00000007): add, count 1 01:39:19: AAA/ACCT/EVENT/(00000007): ATTR REPLACE 01:39:19: ISDN Se7/6:23: CALL\_INCOMING: call type is VOICE ULAW, bchan = 21 01:39:19: ISDN Se7/6:23: Event: Received a VOICE call from 60112 on B21 at 64 Kb/s Tone Value 0 01:39:19: AAA/ACCT/DS0: channel=21, ds1=6, t3=0, slot=7, ds0=117465109 01:39:19: AAA/ACCT/DS0: channel=21, ds1=6, t3=0, slot=7, ds0=117465109 01:39:19: VDEV\_ALLOCATE: 1/5 is allocated 01:39:19: ISDN Se7/6:23: RM returned call\_type 1 resource type 0 response 2 01:39:19: EVENT\_FROM\_ISDN: dchan\_idb=0x63B3D334, call\_id=0x38, ces=0x0 bchan=0x15, event=0x1, cause=0x0 01:39:19: dev in call to isdn : set dnis\_collected & fap\_notify 01:39:19: EVENT\_FROM\_ISDN: (0038): DEV\_INCALL at slot 1 and port 5 01:39:19: EVENT\_FROM\_ISDN: decode:calling oct3 0xA1, called oct3 0xA1, oct3a 0x0,mask 0x3D 01:39:19: EVENT\_FROM\_ISDN: csm\_call\_info:calling oct3 0xA1, called oct3 0xA1, oct3a 0x0,mask 0x3D 01:39:19: CSM\_PROC\_IDLE: CSM\_EVENT\_ISDN\_CALL at slot 1, port 5 01:39:19: CSM DSPLIB(1/5/csm\_flags=0x12): np\_dsplib\_prepare\_modem 01:39:19: csm\_connect\_pri\_vdev: TS allocated at bp\_stream 0, bp\_Ch 5, vdev\_common 0x62EAD8F4 1/5 01:39:19: ISDN Se7/6:23: EVENT to CSM:DEV\_INCALL: calltype=VOICE, bchan=21 01:39:19: ISDN Se7/6:23: TX -> CALL\_PROC pd = 8 callref = 0xC2A0 01:39:19: Channel ID i = 0xA98396 01:39:19: ISDN Se7/6:23: TX -> ALERTING pd = 8 callref = 0xC2A0 01:39:19: CSM DSPLIB(1/5):DSPLIB\_MODEM\_INIT: Modem session transition to IDLE 01:39:19: CSM DSPLIB(1/5): Modem went offhook 01:39:19: CSM\_PROC\_IC2\_RING: CSM\_EVENT\_MODEM\_OFFHOOK at slot 1, port 5 01:39:19: ISDN Se7/6:23: VOICE\_ANS Event: call id 0x38, bchan 21, ces 0 01:39:19: ISDN Se7/6:23: isdn\_send\_connect(): msg 74, call id 0x38, ces 0 bchan 21, call type VOICE 01:39:19: ISDN Se7/6:23: TX -> CONNECT pd = 8 callref = 0xC2A0 01:39:19: ISDN Se7/6:23: RX <- CONNECT\_ACK pd = 8 callref = 0x42A0 01:39:19: ISDN Se7/6:23: LIF\_EVENT: ces/callid 1/0x38 CALL\_PROGRESS 01:39:19: ISDN Se7/6:23: event CALL\_PROGRESS dsl 0 01:39:19: ISDN Se7/6:23: CALL\_PROGRESS: CALL\_CONNECTED call id 0x38, bchan 21, dsl 0 01:39:19: EVENT\_FROM\_ISDN: dchan\_idb=0x63B3D334, call\_id=0x38, ces=0x0 bchan=0x15, event=0x4, cause=0x0 01:39:19: EVENT\_FROM\_ISDN:(0038): DEV\_CONNECTED at slot 1 and port 5 01:39:19: CSM\_PROC\_IC6\_WAIT\_FOR\_CONNECT: CSM\_EVENT\_ISDN\_CONNECTED at slot 1, port 5  $01:39:19:$  CSM DSPLIB( $1/5$ ): np dsplib call accept 01:39:19: ISDN Se7/6:23: EVENT to CSM:DEV\_CONNECTED: calltype=VOICE, bchan=21 01:39:19: CSM DSPLIB(1/5):DSPLIB\_MODEM\_WAIT\_ACTIVE: Modem session transition to ACTIVE 01:39:19: CSM DSPLIB(1/5): Modem state changed to (CONNECT\_STATE) 01:39:22: CSM DSPLIB(1/5): Modem state changed to (V8BIS\_EXCHANGE\_STATE) 01:39:24: CSM DSPLIB(1/5): Modem state changed to (LINK\_STATE) 01:39:28: CSM DSPLIB(1/5): Modem state changed to (RANGING\_STATE) 01:39:30: CSM DSPLIB(1/5): Modem state changed to (HALF\_DUPLEX\_TRAIN\_STATE) 01:39:45: CSM DSPLIB(1/5): Modem state changed to (TRAINUP\_STATE) 01:39:45: CSM DSPLIB(1/5): Modem state changed to (EC\_NEGOTIATING\_STATE) 01:39:46: CSM DSPLIB(1/5): Modem state changed to (STEADY\_STATE) 01:39:46: TTY1/05: DSR came up 01:39:46: tty1/05: Modem: IDLE->(unknown) 01:39:46: TTY1/05: EXEC creation 01:39:46: CHAT1/05: Attempting line activation script 01:39:46: CHAT1/05: Asserting DTR 01:39:50: voice\_parse\_intf\_name: Using the old NAS\_PORT string 01:39:50: voice\_parse\_intf\_name: Using the old NAS\_PORT string 01:39:50: AAA/AUTHEN/LOGIN (00000007): Pick method list 'default'

01:39:50: RADIUS/ENCODE(00000007): ask "Username: " 01:39:50: RADIUS/ENCODE(00000007): send packet; GET\_USER 01:39:50: TTY1/05: set timer type 10, 30 seconds 01:39:50: TTY1/05: Autoselect(2) sample 7E 01:39:50: TTY1/05: Autoselect(2) sample 7EFF 01:39:50: TTY1/05: Autoselect(2) sample 7EFF7D 01:39:50: TTY1/05: Autoselect(2) sample 7EFF7D23 01:39:50: TTY1/05 Autoselect cmd: ppp negotiate 01:39:50: TTY1/05: EXEC creation 01:39:50: CHAT1/05: Attempting line activation script 01:39:50: CHAT1/05: Asserting DTR 01:39:54: voice\_parse\_intf\_name: Using the old NAS\_PORT string 01:39:54: voice\_parse\_intf\_name: Using the old NAS\_PORT string 01:39:54: TTY1/05: no timer type 1 to destroy 01:39:54: TTY1/05: no timer type 0 to destroy 01:39:54: As1/05 LCP: I CONFREQ [Closed] id 0 len 50<br>01:39:54: As1/05 LCP: ACCM 0x00000000 (0x02060000 01:39:54: As1/05 LCP: ACCM 0x00000000 (0x020600000000)<br>01:39:54: As1/05 LCP: MagicNumber 0x00002EB8 (0x050600 MagicNumber  $0x00002EB8$  (0x050600002EB8)<br>PFC (0x0702)  $01:39:54:$  As1/05 LCP: 01:39:54: As1/05 LCP: ACFC (0x0802)<br>01:39:54: As1/05 LCP: Callback 6 ( 01:39:54: As1/05 LCP: Callback 6 (0x0D0306)<br>01:39:54: As1/05 LCP: MRRU 1614 (0x1104064E) MRRU 1614 (0x1104064E) 01:39:54: As1/05 LCP: EndpointDisc 1 Local<br>01:39:54: As1/05 LCP: (0x131701CC7F60A0E7. (0x131701CC7F60A0E7A211D6B549000102)<br>(0x2BC43900000000)  $01:39:54: As1/05 LCP:$ 01:39:54: As1/05 LCP: Lower layer not up, Fast Starting 01:39:54: voice\_parse\_intf\_name: Using the old NAS\_PORT string 01:39:54: voice\_parse\_intf\_name: Using the old NAS\_PORT string 01:39:54: As1/05 PPP: Treating connection as a callin 01:39:54: As1/05 PPP: Phase is ESTABLISHING, Passive Open 01:39:54: As1/05 LCP: State is Listen 01:39:54: As1/05 PPP: Authorization required 01:39:54: As1/05 LCP: O CONFREQ [Listen] id 1 len 25<br>01:39:54: As1/05 LCP: ACCM 0x000A0000 (0x0206000A 01:39:54: As1/05 LCP: ACCM 0x000A0000 (0x0206000A0000)<br>01:39:54: As1/05 LCP: AuthProto CHAP (0x0305C22305) 01:39:54: As1/05 LCP: AuthProto CHAP (0x0305C22305)<br>01:39:54: As1/05 LCP: MagicNumber 0x099EBCBA (0x050 MagicNumber 0x099EBCBA (0x0506099EBCBA)<br>PFC (0x0702) 01:39:54: As1/05 LCP: PFC (0x0702)<br>01:39:54: As1/05 LCP: ACFC (0x0802)  $01:39:54: As1/05 LCP:$ 01:39:54: As1/05 LCP: O CONFREJ [Listen] id 0 len 11<br>01:39:54: As1/05 LCP: Callback 6 (0x0D0306) 01:39:54: As1/05 LCP: Callback 6 (0x0D0306)<br>01:39:54: As1/05 LCP: MRRU 1614 (0x1104064E) MRRU 1614 (0x1104064E) 01:39:54: As1/05 LCP: I CONFACK [REQsent] id 1 len 25 01:39:54: As1/05 LCP: ACCM 0x000A0000 (0x0206000A0000)<br>01:39:54: As1/05 LCP: AuthProto CHAP (0x0305C22305) 01:39:54: As1/05 LCP: AuthProto CHAP (0x0305C22305)<br>01:39:54: As1/05 LCP: MagicNumber 0x099EBCBA (0x050 MagicNumber 0x099EBCBA (0x0506099EBCBA)<br>PFC (0x0702)<br>ACFC (0x0802)  $01:39:54:$  As1/05 LCP:  $01:39:54: As1/05 LCP:$ 01:39:54: As1/05 LCP: I CONFREQ [ACKrcvd] id 1 len 43 01:39:54: As1/05 LCP: ACCM 0x00000000 (0x020600000000)<br>01:39:54: As1/05 LCP: MagicNumber 0x00002EB8 (0x050600 MagicNumber 0x00002EB8 (0x050600002EB8)<br>PFC (0x0702)<br>ACFC (0x0802)  $01:39:54: As1/05 LCP:$ 01:39:54: As1/05 LCP: ACFC (0x0802)<br>01:39:54: As1/05 LCP: EndpointDisc 1 Local 01:39:54: As1/05 LCP:<br>01:39:54: As1/05 LCP:  $(0x131701CC7F60A0E7A211D6B549000102)$ <br> $(0x2BC43900000000)$  $01:39:54:$  As1/05 LCP: 01:39:54: As1/05 LCP: O CONFACK [ACKrcvd] id 1 len 43 01:39:54: As1/05 LCP: ACCM 0x00000000 (0x0206000000000)<br>01:39:54: As1/05 LCP: MagicNumber 0x00002EB8 (0x050600 MagicNumber 0x00002EB8 (0x050600002EB8) 01:39:54: As1/05 LCP: PFC (0x0702)<br>01:39:54: As1/05 LCP: ACFC (0x0802)  $01:39:54:$  As1/05 LCP:<br> $01:39:54:$  As1/05 LCP: EndpointDisc 1 Local 01:39:54: As1/05 LCP: (0x131701CC7F60A0E7A211D6B549000102)<br>01:39:54: As1/05 LCP: (0x2BC43900000000)  $01:39:54: As1/05 LCP:$ 01:39:54: As1/05 LCP: State is Open 01:39:54: As1/05 PPP: Phase is AUTHENTICATING, by this end 01:39:54: As1/05 CHAP: O CHALLENGE id 1 len 26 from "s5400" 01:39:54: As1/05 LCP: I IDENTIFY [Open] id 2 len 18 magic 0x00002EB8 MSRASV4.00 01:39:54: As1/05 LCP: I IDENTIFY [Open] id 3 len 23 magic 0x00002EB8 MSRAS-1-PTE-PC1 01:39:54: As1/05 CHAP: I RESPONSE id 1 len 34 from "Administrator" 01:39:54: As1/05 PPP: Phase is FORWARDING, Attempting Forward 01:39:54: As1/05 PPP: Phase is AUTHENTICATING, Unauthenticated User 01:39:54: AAA/AUTHEN/PPP (00000007): Pick method list 'default' 01:39:54: As1/05 PPP: Sent CHAP LOGIN Request

01:39:54: RADIUS/ENCODE(00000007): Unsupported AAA attribute parent-interface 01:39:54: RADIUS/ENCODE(00000007): Unsupported AAA attribute parent-interface-type 01:39:54: RADIUS/ENCODE(00000007): acct\_session\_id: 9 01:39:54: RADIUS(00000007): sending 01:39:54: RADIUS: Send to unknown id 2 10.107.164.120:1645, Access-Request, len 128 01:39:54: RADIUS: authenticator 13 E4 F2 9F BC 3E CE 52 - CC 93 0C E0 01 0C 73 7B<br>01:39:54: RADIUS: Framed-Protocol [7] 6 PPP [1] 01:39:54: RADIUS: Framed-Protocol [7] 6 PPP [1] [1]<br>01:39:54: RADIUS: User-Name [1] 15 "Administrator" 01:39:54: RADIUS: User-Name [1] 15 "<br>01:39:54: RADIUS: CHAP-Password [3] 19 \* 01:39:54: RADIUS: CHAP-Password [3] 19 \*<br>01:39:54: RADIUS: Called-Station-Id [30] 7 "50138" 01:39:54: RADIUS: Called-Station-Id [30] 7 "50138" 01:39:54: RADIUS: Calling-Station-Id [31] 7<br>01:39:54: RADIUS: Vendor, Cisco [26] 30 01:39:54: RADIUS: Vendor, Cisco [26]<br>01:39:54: RADIUS: cisco-nas-port [2] 01:39:54: RADIUS: cisco-nas-port [2] 24 "Async1/05\*Serial7/6:21" 01:39:54: RADIUS: NAS-Port [5] 6 221<br>01:39:54: RADIUS: NAS-Port-Type [61] 6 Async 01:39:54: RADIUS: NAS-Port-Type [61] 6 Async [0]<br>01:39:54: RADIUS: Service-Type [6] 6 Framed [2] 01:39:54: RADIUS: Service-Type [6] 6 Framed<br>01:39:54: RADIUS: NAS-IP-Address [4] 6 10.0.58.107  $01:39:54:$  RADIUS: NAS-IP-Address 01:39:54: RADIUS: Received from id 2 10.107.164.120:1645, Access-Accept, len 62 01:39:54: RADIUS: authenticator EF 45 A3 D4 A7 EE D0 65 - 03 50 B4 3E 07 87 2E 2F 01:39:54: RADIUS: Vendor, Cisco [26] 30<br>01:39:54: RADIUS: cisco-nas-port [2] 24  $[2] 24$  "Async1/05\*Serial7/6:21"<br>[6] 6 Framed 01:39:54: RADIUS: Service-Type [6] 6 Framed [2]<br>01:39:54: RADIUS: Framed-Protocol [7] 6 PPP [1] 01:39:54: RADIUS: Framed-Protocol [7] 6 PPP 01:39:54: RADIUS: Received from id 7 01:39:54: As1/05 PPP: Received LOGIN Response PASS 01:39:54: As1/05 PPP/AAA: Check Attr: interface 01:39:54: As1/05 PPP/AAA: Check Attr: service-type 01:39:54: As1/05 PPP/AAA: Check Attr: Framed-Protocol 01:39:54: As1/05 PPP: Phase is FORWARDING, Attempting Forward 01:39:54: As1/05 PPP: Phase is AUTHENTICATING, Authenticated User 01:39:54: As1/05 AAA/AUTHOR/LCP: Process Author 01:39:54: As1/05 AAA/AUTHOR/LCP: Process Attr: service-type 01:39:54: As1/05 CHAP: O SUCCESS id 1 len 4 01:39:54: AAA/ACCT/NET(00000007): Pick method list 'default' 01:39:54: AAA/ACCT/SETMLIST(00000007): Handle FFFFFFFF, mlist 630B11E4, Name default 01:39:54: AAA/ACCT/EVENT/(00000007): NET UP 01:39:54: AAA/ACCT/NET(00000007): Queueing record is START 01:39:54: As1/05 PPP: Phase is UP 01:39:54: As1/05 AAA/AUTHOR/IPCP: FSM authorization not needed 01:39:54: As1/05 AAA/AUTHOR/FSM: We can start IPCP 01:39:54: As1/05 IPCP: O CONFREQ [Closed] id 1 len 10<br>01:39:54: As1/05 IPCP: Address 10.1.1.2 (0x0306460 Address 10.1.1.2 (0x030646010102) 01:39:54: AAA/ACCT(00000007): Accouting method=radius (radius) 01:39:54: RADIUS/ENCODE(00000007): Unsupported AAA attribute timezone 01:39:54: RADIUS/ENCODE(00000007): Unsupported AAA attribute parent-interface 01:39:54: RADIUS/ENCODE(00000007): Unsupported AAA attribute parent-interface-type 01:39:54: RADIUS(00000007): sending 01:39:54: RADIUS: Send to unknown id 8 10.107.164.120:1646, Accounting-Request, len 243 01:39:54: RADIUS: authenticator 41 87 FA 03 EB F9 94 62 - B2 3A 24 B8 27 4C A4 BC<br>01:39:54: RADIUS: Acct-Session-Id [44] 10 "00000009" 01:39:54: RADIUS: Acct-Session-Id [44] 10 "00<br>01:39:54: RADIUS: Framed-Protocol [7] 6 PPP 01:39:54: RADIUS: Framed-Protocol [7] 6 PPP [1]<br>01:39:54: RADIUS: Connect-Info [77] 26 "52000/28800 V90/V44/LAPM" 01:39:54: RADIUS: Connect-Info [77] 26<br>01:39:54: RADIUS: Vendor, Cisco [26] 48 01:39:54: RADIUS: Vendor, Cisco [26]<br>01:39:54: RADIUS: Cisco AVpair [1] 01:39:54: RADIUS: Cisco AVpair [1] 42 "v92-info=V.92 QC MOH/No QC Requested/ 0/0" 01:39:54: RADIUS: Vendor, Cisco [26] 32 01:39:54: RADIUS: Cisco AVpair [1] 26 "connect-progress=Call Up"<br>01:39:54: RADIUS: Authentic [45] 6 RADIUS [1] 01:39:54: RADIUS: Authentic 01:39:54: RADIUS: User-Name [1] 15 "Administrator"<br>01:39:54: RADIUS: Acct-Status-Type [40] 6 Start 01:39:54: RADIUS: Acct-Status-Type [40] 6 Start [1]<br>01:39:54: RADIUS: Called-Station-Id [30] 7 "50138" 01:39:54: RADIUS: Called-Station-Id 01:39:54: RADIUS: Calling-Station-Id [31] 7 "60112"<br>01:39:54: RADIUS: Vendor, Cisco [26] 30 01:39:54: RADIUS: Vendor, Cisco [26]<br>01:39:54: RADIUS: cisco-nas-port [2]  $[2] 24$  "Async1/05\*Serial7/6:21"<br>[5] 6 221 01:39:54: RADIUS: NAS-Port [5] 6<br>01:39:54: RADIUS: NAS-Port-Type [61] 6 01:39:54: RADIUS: NAS-Port-Type [61] 6 Async [0]<br>01:39:54: RADIUS: Service-Type [6] 6 Framed [2] Service-Type [6] 6 Framed<br>NAS-IP-Address [4] 6 10.0.58.107 01:39:54: RADIUS: NAS-IP-Address [4] 6 10.<br>01:39:54: RADIUS: Acct-Delay-Time [41] 6 0 01:39:54: RADIUS: Acct-Delay-Time 01:39:54: RADIUS: Received from id 8 10.107.164.120:1646, Accounting-response, len 20 01:39:54: RADIUS: authenticator E5 5C D3 69 88 D5 2E 8E - 49 AF 63 22 01 53 33 7B 01:39:54: AAA/ACCT/NET(00000007): START protocol reply PASS

01:39:54: As1/05 CCP: I CONFREQ [Not negotiated] id 4 len 211

```
01:39:54: As1/05 CCP: Type254<br>01:39:54: As1/05 CCP: (0xFEC
01:39:54: As1/05 CCP: (0xFEC90100000000000000000000000000)
01:39:54: As1/05 CCP: (0x000074FFC7000000000068000000A000)<br>01:39:54: As1/05 CCP: (0x00006C20563905000000C0000000A400)
01:39:54: As1/05 CCP: (0x00006C2056390500000C00000000A400)<br>01:39:54: As1/05 CCP: (0x0000BC000000186400007000E80018C8)
01:39:54: As1/05 CCP: (0x0000BC000000186400007000E80018C8)<br>01:39:54: As1/05 CCP: (0x130017CCF1770000000001000000E8FE)
                                     01:39:54: As1/05 CCP: (0x130017CCF1770000000001000000E8FE)
01:39:54: As1/05 CCP: (0xC70076CDF17706000000000000000000)
01:39:54: As1/05 CCP: (0x00000000000000000000000000000000)
                                     01:39:54: As1/05 CCP: (0x00000000000000000000000000000000)
01:39:54: As1/05 CCP: (0x00000000000000000000000000000000)
01:39:54: As1/05 CCP: (0x00000000000000000000220020000001)<br>01:39:54: As1/05 CCP: (0x0800000000005016B1CBA2E7D611B549)
01:39:54: As1/05 CCP: (0x0800000000005016B1CBA2E7D611B549)<br>01:39:54: As1/05 CCP: (0x0001022BC439C800000000000000000000)
01:39:54: As1/05 CCP: (0x0001022BC439C8000000000000000C800)<br>01:39:54: As1/05 CCP: (0x00004D000000281FB8)
01:39:54: As1/05 CCP: (0x00004D000000281FB8)<br>01:39:54: As1/05 CCP: MS-PPC supported bits 0
                                   MS-PPC supported bits 0x00000006 (0x120600000006)
01:39:54: As1/05 LCP: O PROTREJ [Open] id 2 len 217 protocol CCP<br>01:39:54: As1/05 LCP: (0x80FD010400D3FEC90100000000000000)
01:39:54: As1/05 LCP: (0x80FD010400D3FEC90100000000000000)
01:39:54: As1/05 LCP: (0x000000000000000074FFC70000000000)
                                 (0x680000000000000006c20563905000000)01:39:54: As1/05 LCP: (0xC0000000A4000000BC00000018640000)<br>01:39:54: As1/05 LCP: (0x7000E80018C8130017CCF17700000000)
01:39:54: As1/05 LCP: (0x7000E80018C8130017CCF177000000000)<br>01:39:54: As1/05 LCP: (0x01000000E8FEC70076CDF17706000000)
                                01:39:54: As1/05 LCP: (0x01000000E8FEC70076CDF17706000000)
01:39:54: As1/05 LCP: (0x00000000000000000000000000000000)
01:39:54: As1/05 LCP: (0x00000000000000000000000000000000)
01:39:54: As1/05 LCP: (0x00000000000000000000000000000000)
01:39:54: As1/05 LCP: (0x00000000000000000000000000000000)
01:39:54: As1/05 LCP: (0x22002000000108000000000005016BlCB)<br>01:39:54: As1/05 LCP: (0xA2E7D611B5490001022BC439C8000000)
                                 01:39:54: As1/05 LCP: (0xA2E7D611B5490001022BC439C8000000)
01:39:54: As1/05 LCP: (0x0000000000000000000000000281FB812)<br>01:39:54: As1/05 LCP: (0x0600000006)
01:39:54: As1/05 LCP:01:39:54: As1/05 IPCP: I CONFREQ [REQsent] id 5 len 34<br>01:39:54: As1/05 IPCP: Address 0.0.0.0 (0x030600000
                                    Address 0.0.0.0 (0x030600000000)01:39:54: As1/05 IPCP: PrimaryDNS 0.0.0.0 (0x810600000000)<br>01:39:54: As1/05 IPCP: PrimaryWINS 0.0.0.0 (0x820600000000
01:39:54: As1/05 IPCP: PrimaryWINS 0.0.0.0 (0x8206000000000)<br>01:39:54: As1/05 IPCP: SecondaryDNS 0.0.0.0 (0x830600000000
01:39:54: As1/05 IPCP: SecondaryDNS 0.0.0.0 (0x830600000000)<br>01:39:54: As1/05 IPCP: SecondaryWINS 0.0.0.0 (0x840600000000
                                    SecondaryWINS 0.0.0.0 (0x840600000000)
01:39:54: As1/05 AAA/AUTHOR/IPCP: Start. Her address 0.0.0.0, we want 10.2.2.6
01:39:54: As1/05 AAA/AUTHOR/IPCP: Authorization succeeded
01:39:54: As1/05 AAA/AUTHOR/IPCP: Done. Her address 0.0.0.0, we want 10.2.2.6
01:39:54: As1/05 AAA/AUTHOR/IPCP: no author-info for primary dns
01:39:54: As1/05 AAA/AUTHOR/IPCP: no author-info for primary wins
01:39:54: As1/05 AAA/AUTHOR/IPCP: no author-info for seconday dns
01:39:54: As1/05 AAA/AUTHOR/IPCP: no author-info for seconday wins
01:39:54: As1/05 IPCP: O CONFREJ [REQsent] id 5 len 28<br>01:39:54: As1/05 IPCP: PrimaryDNS 0.0.0.0 (0x810600)
01:39:54: As1/05 IPCP: PrimaryDNS 0.0.0.0 (0x810600000000)<br>01:39:54: As1/05 IPCP: PrimaryWINS 0.0.0.0 (0x820600000000
01:39:54: As1/05 IPCP: PrimaryWINS 0.0.0.0 (0x820600000000)<br>01:39:54: As1/05 IPCP: SecondaryDNS 0.0.0.0 (0x830600000000
01:39:54: As1/05 IPCP: SecondaryDNS 0.0.0.0 (0x830600000000)<br>01:39:54: As1/05 IPCP: SecondaryWINS 0.0.0.0 (0x840600000000
                                    SecondaryWINS 0.0.0.0 (0x840600000000)
01:39:54: As1/05 IPCP: I CONFACK [REQsent] id 1 len 10<br>01:39:54: As1/05 IPCP: Address 70.1.1.2 (0x03064601
                                    Address 70.1.1.2 (0x030646010102)
01:39:54: As1/05 IPCP: I CONFREQ [ACKrcvd] id 6 len 10<br>01:39:54: As1/05 IPCP: Address 0.0.0.0 (0x030600000
                                    Address 0.0.0.0 (0x0306000000000)
01:39:54: As1/05 IPCP: O CONFNAK [ACKrcvd] id 6 len 10<br>01:39:54: As1/05 IPCP: Address 70.2.2.6 (0x03064602
                                    Address 70.2.2.6 (0x030646020206)
01:39:55: As1/05 IPCP: I CONFREQ [ACKrcvd] id 7 len 10<br>01:39:55: As1/05 IPCP: Address 70.2.2.6 (0x03064602)
                                    Address 70.2.2.6 (0x030646020206)
01:39:55: As1/05 IPCP: O CONFACK [ACKrcvd] id 7 len 10<br>01:39:55: As1/05 IPCP: Address 70.2.2.6 (0x03064602)
                                    Address 70.2.2.6 (0x030646020206)
01:39:55: As1/05 IPCP: State is Open
01:39:55: AAA/ACCT/EVENT/(00000007): IPCP_PASS
01:39:55: As1/05 IPCP: Install route to 10.2.2.6
01:39:55: As1/05 IPCP: Add link info for cef entry 10.2.2.6
01:40:50: ISDN Se7/6:23: RX <- DISCONNECT pd = 8 callref = 0x42A0<br>01:40:50: Cause i = 0x8190 - Normal call clearing
                        Cause i = 0x8190 - Normal call clearing
01:40:50: ISDN Se7/6:23: LIF_EVENT: ces/callid 1/0x38 CALL_DISC
01:40:50: EVENT_FROM_ISDN: dchan_idb=0x63B3D334, call_id=0x38, ces=0x0
     bchan=0x15, event=0x0, cause=0x10
01:40:50: EVENT_FROM_ISDN:(0038): DEV_IDLE at slot 1 and port 5
01:40:50: CSM_PROC_IC7_OC6_CONNECTED: CSM_EVENT_ISDN_DISCONNECTED at slot 1, port 5
01:40:50: CSM DSPLIB(1/5): np_dsplib_call_hangup reason 14
01:40:50: CSM(1/5): Enter csm_enter_disconnecting_state
01:40:50: VDEV_DEALLOCATE: slot 1 and port 5 is deallocated
```
01:40:50: ISDN Se7/6:23: EVENT to CSM:DEV\_IDLE: calltype=VOICE, bchan=21  $01:40:50:$  ISDN Se7/6:23: process\_disc\_ack(): call id 0x38, ces 0, call type VOICE cause 0x10  $01:40:50:$  ISDN Se7/6:23: TX -> RELEASE pd = 8 callref =  $0xC2A0$ 01:40:50: AAA/ACCT/EVENT/(00000007): CALL STOP 01:40:50: AAA/ACCT/CALL STOP(00000007): Sending stop requests 01:40:50: AAA/ACCT(00000007): Send all stops 01:40:50: AAA/ACCT/NET(00000007): STOP 01:40:50: AAA/ACCT/NET(00000007): Queueing record is STOP osr 1 01:40:50: AAA/ACCT(00000007): Accouting method=radius (radius) 01:40:50: RADIUS/ENCODE(00000007): Unsupported AAA attribute timezone 01:40:50: RADIUS/ENCODE(00000007): Unsupported AAA attribute parent-interface 01:40:50: RADIUS/ENCODE(00000007): Unsupported AAA attribute parent-interface-type 01:40:50: RADIUS(00000007): sending 01:40:50: RADIUS: Send to unknown id 9 10.107.164.120:1646, Accounting-Request, len 315 01:40:50: RADIUS: authenticator 2E 6A 04 D0 04 9A D3 D5 - F7 DD 99 E0 C3 99 27 60<br>01:40:50: RADIUS: Acct-Session-Id [44] 10 "00000009" 01:40:50: RADIUS: Acct-Session-Id [44] 10 "00<br>01:40:50: RADIUS: Framed-Protocol [7] 6 PPP 01:40:50: RADIUS: Framed-Protocol [7] 6 PPP [1]<br>01:40:50: RADIUS: Framed-IP-Address [8] 6 70.2.2.6  $01:40:50:$  RADIUS: Framed-IP-Address [8] 6 01:40:50: RADIUS: Acct-Terminate-Cause[49] 6 lost-carrier [2]<br>01:40:50: RADIUS: Vendor, Cisco [26] 33 01:40:50: RADIUS: Vendor, Cisco [26] 33<br>01:40:50: RADIUS: Cisco AVpair [1] 27 "disc-cause-ext=No Carrier" 01:40:50: RADIUS: Vendor, Cisco [26] 35<br>01:40:50: RADIUS: Cisco AVpair [1] 29  $[1]$  29 "connect-progress=LAN Ses Up"<br> $[46]$  6 56 01:40:50: RADIUS: Acct-Session-Time [46] 6 56<br>01:40:50: RADIUS: Connect-Info [77] 26 "52000/28800 V90/V44/LAPM" 01:40:50: RADIUS: Connect-Info [77] 26<br>01:40:50: RADIUS: Vendor, Cisco [26] 48 01:40:50: RADIUS: Vendor, Cisco<br>01:40:50: RADIUS: Cisco AVpair  $[1]$  42 "v92-info=V.92 QC MOH/No QC Requested/ 0/0" 01:40:50: RADIUS: Acct-Input-Octets [42] 6 285 01:40:50: RADIUS: Acct-Output-Octets [43] 6 295 01:40:50: RADIUS: Acct-Input-Packets [47] 6 5 01:40:50: RADIUS: Acct-Output-Packets [48] 6 5<br>01:40:50: RADIUS: User-Name [1] 15 "Administrator" 01:40:50: RADIUS: User-Name [1] 15 "Adm:<br>01:40:50: RADIUS: Acct-Status-Type [40] 6 Stop 01:40:50: RADIUS: Acct-Status-Type [40] 6 Stop [2]<br>01:40:50: RADIUS: Called-Station-Id [30] 7 "50138" 01:40:50: RADIUS: Called-Station-Id [30] 7 "50138" 01:40:50: RADIUS: Calling-Station-Id [31] 7<br>01:40:50: RADIUS: Vendor Cisco [26] 30 01:40:50: RADIUS: Vendor, Cisco [26]<br>01:40:50: RADIUS: cisco-nas-port [2]  $[2] 24$  "Async1/05\*Serial7/6:21"<br>[5] 6 221 01:40:50: RADIUS: NAS-Port [5] 6 221<br>01:40:50: RADIUS: NAS-Port-Type [61] 6 Async 01:40:50: RADIUS: NAS-Port-Type [61] 6 Async [0] 01:40:50: RADIUS: Service-Type [6] 6 Framed [2] 01:40:50: RADIUS: NAS-IP-Address [4] 6 10.0.58.107 01:40:50: RADIUS: Acct-Delay-Time [41] 6 0 01:40:50: RADIUS: Received from id 9 10.107.164.120:1646, Accounting-response, len 20 01:40:50: RADIUS: authenticator D0 3F 32 D7 7C 8C 5E 22 - 9A 69 EF 17 AC 32 81 21 01:40:50: AAA/ACCT/NET(00000007): STOP protocol reply PASS 01:40:50: AAA/ACCT/NET(00000007): Cleaning up from Callback osr 0 01:40:50: AAA/ACCT(00000007): del node, session 9 01:40:50: AAA/ACCT/NET(00000007): free\_rec, count 0 01:40:50: AAA/ACCT/NET(00000007) reccnt 0, csr TRUE, osr 0 01:40:50: AAA/ACCT/NET(00000007): Last rec in db, intf not enqueued 01:40:50: ISDN Se7/6:23: RX <- RELEASE\_COMP pd = 8 callref = 0x42A0 01:40:50: ISDN Se7/6:23: CCPRI\_ReleaseCall(): bchan 22, call id 0x38, call type VOICE 01:40:50: CCPRI ReleaseChan released b dsl 0 B Chan 22 01:40:50: ISDN Se7/6:23: LIF\_EVENT: ces/callid 1/0x38 CALL\_CLEARED 01:40:50: ISDN Se7/6:23: received CALL\_CLEARED call\_id 0x38 01:40:50: no resend setup, no redial 01:40:50: no resend setup, no redial 01:40:50: AAA/ACCT/DS0: channel=21, ds1=6, t3=0, slot=7, ds0=117465109 01:40:50: EVENT\_FROM\_ISDN: dchan\_idb=0x63B3D334, call\_id=0x38, ces=0x1 bchan=0x15, event=0x0, cause=0x0 01:40:50: ISDN Se7/6:23: EVENT to CSM:DEV\_IDLE: calltype=VOICE, bchan=21 01:40:51: CSM DSPLIB(1/5): Modem state changed to (TERMINATING\_STATE) 01:40:51: CSM DSPLIB(1/5): Modem went onhook 01:40:51: CSM\_PROC\_IC8\_OC8\_DISCONNECTING: CSM\_EVENT\_MODEM\_ONHOOK at slot 1, port 5 01:40:51: CSM(1/5): Enter csm\_enter\_idle\_state 01:40:51: CSM DSPLIB(1/5):DSPLIB\_IDLE: Modem session transition to FLUSHING 01:40:51: CSM DSPLIB(1/5):DSPLIB\_IDLE: Modem session transition to IDLE 01:40:51: TTY1/05: DSR was dropped 01:40:51: tty1/05: Modem: READY->(unknown) 01:40:52: TTY1/05: dropping DTR, hanging up 01:40:52: DSPLIB(1/5): np\_dsplib\_process\_dtr\_notify()

```
01:40:52: CSM DSPLIB(1/5): Modem went onhook
01:40:52: CSM_PROC_IDLE: CSM_EVENT_MODEM_ONHOOK at slot 1, port 5
01:40:52: TTY1/05: Async Int reset: Dropping DTR
01:40:52: tty1/05: Modem: HANGUP->(unknown)
01:40:52: AAA/ACCT/EVENT/(00000007): NET DOWN
01:40:52: As1/05 IPCP: Remove link info for cef entry 70.2.2.6
01:40:52: As1/05 IPCP: State is Closed
01:40:52: As1/05 PPP: Phase is TERMINATING
01:40:52: As1/05 LCP: State is Closed
01:40:52: As1/05 PPP: Phase is DOWN
01:40:52: As1/05 IPCP: Remove route to 70.2.2.6
01:40:52: As1/05 LCP: State is Closed
01:40:53: TTY1/05: cleanup pending. Delaying DTR
01:40:54: TTY1/05: cleanup pending. Delaying DTR
01:40:55: TTY1/05: cleanup pending. Delaying DTR
01:40:56: TTY1/05: cleanup pending. Delaying DTR
01:40:57: TTY1/05: no timer type 0 to destroy
01:40:57: TTY1/05: no timer type 1 to destroy
01:40:57: TTY1/05: no timer type 3 to destroy
01:40:57: TTY1/05: no timer type 4 to destroy
01:40:57: TTY1/05: no timer type 2 to destroy
01:40:57: Async1/05: allowing modem_process to continue hangup
01:40:57: TTY1/05: restoring DTR
01:40:57: TTY1/05: autoconfigure probe started
01:40:57: As1/05 LCP: State is Closed
```
### **Verifying V.92 Call Information**

To verify that the V.92 call was correctly established, use the following **show** commands:

#### **SUMMARY STEPS**

- **1. show modem** [*slot*/*port* | **group** *number*]
- **2. show port modem log** [**reverse** *slot*/*port*] [*slot* | *slot*/*port*]
- **3. show users** [**all**]

#### **DETAILED STEPS**

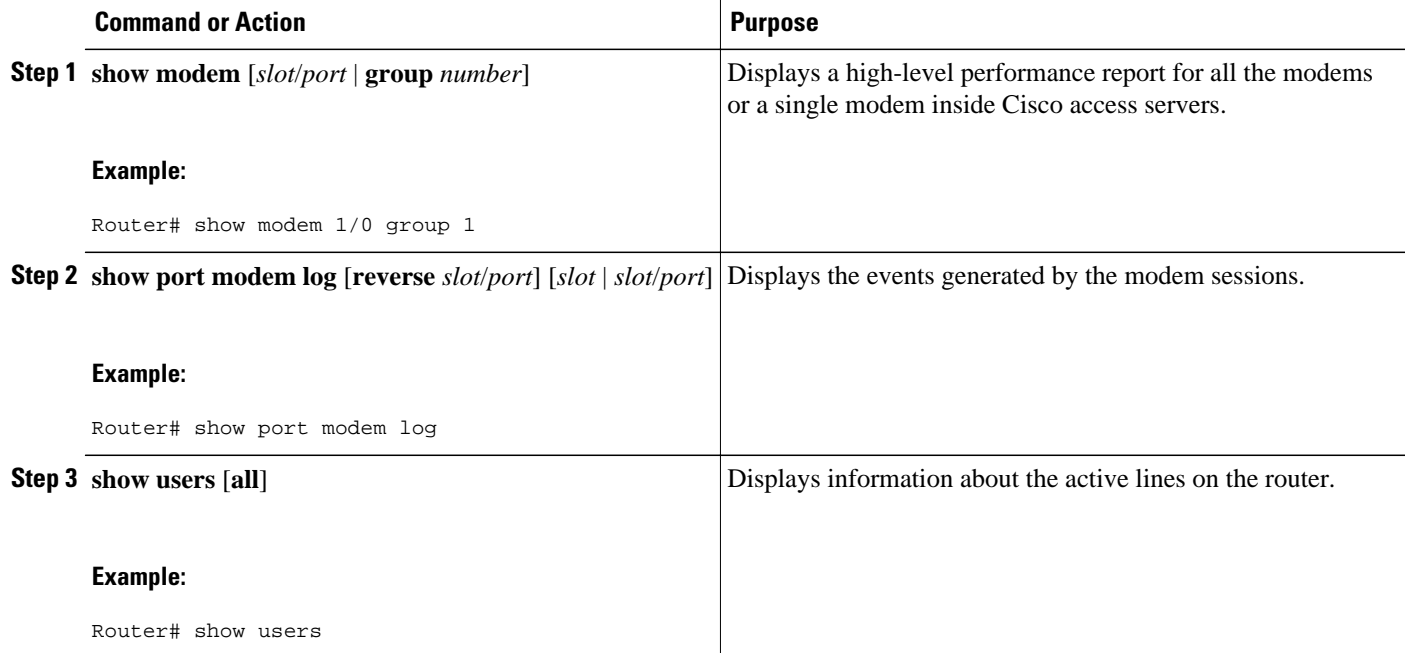

#### **Examples**

### **Show Output 1**

### **Show Output 2**

The following V.92 reporting outputs are from the **show port modem log** and **show users** commands:

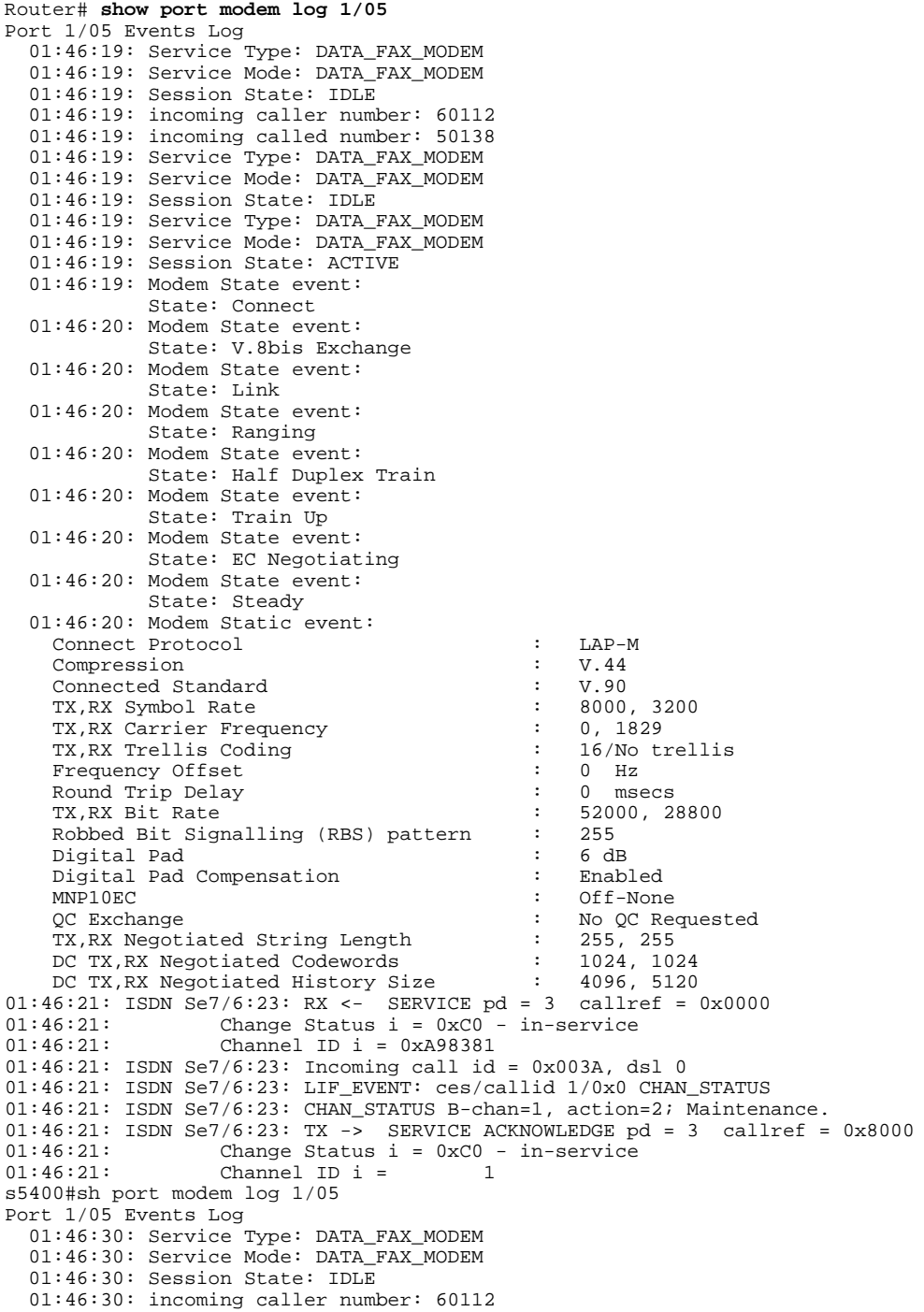

 01:46:30: incoming called number: 50138 01:46:30: Service Type: DATA\_FAX\_MODEM 01:46:30: Service Mode: DATA\_FAX\_MODEM 01:46:30: Session State: IDLE 01:46:30: Service Type: DATA\_FAX\_MODEM 01:46:30: Service Mode: DATA\_FAX\_MODEM 01:46:30: Session State: ACTIVE 01:46:30: Modem State event: State: Connect 01:46:30: Modem State event: State: V.8bis Exchange 01:46:30: Modem State event: State: Link 01:46:30: Modem State event: State: Ranging 01:46:30: Modem State event: State: Half Duplex Train 01:46:30: Modem State event: State: Train Up 01:46:31: Modem State event: State: EC Negotiating 01:46:31: Modem State event: State: Steady 01:46:31: Modem Static event: Connect Protocol : LAP-M Compression : V.44<br>
Connected Standard : V.90 Connected Standard : V.90 TX, RX Symbol Rate : 8000, 32000, 32000, 32000, 32000, 32000, 32000, 32000, 32000, 32000, 32000, 32000, 32000, 32000, 3200, 3200, 3200, 3200, 3200, 3200, 3200, 3200, 3200, 3200, 3200, 3200, 3200, 3200, 3200, 3200, 3200, 32 TX,RX Carrier Frequency : 0, 1829 TX, RX Trellis Coding  $\begin{array}{ccc} \text{TX, RX} & \text{TE} \\ \text{Frequency} & \text{offset} \\ \text{ST} & \text{S} \\ \end{array}$  : 16/No Frequency Offset : 0 Hz Round Trip Delay : 0 msecs TX, RX Bit Rate : 5200<br>Robbed Bit Signalling (RBS) pattern : 255 Robbed Bit Signalling (RBS) pattern : 255<br>Digital Pad : 6 dB Digital Pad : 6 dB Digital Pad Compensation :<br>
MNP10EC :  $Off-None$  QC Exchange : No QC Requested TX, RX Negotiated String Length : 255, 255<br>DC TX, RX Negotiated Codewords : 1024, 1024 DC TX, RX Negotiated Codewords : 1024, 1024<br>DC TX, RX Negotiated History Size : 4096, 5120 DC TX, RX Negotiated History Size :<br>Diagnostic Code : Diagnostic Code : 00 00 00 00 00 00 00 00 V.92 Status : V.92 QC MOH 01:46:32: Modem Dynamic event: Sq Value<br>
Signal Noise Ratio<br>
Receive Level<br>
Receive Level<br>
: -11 dBm Signal Noise Ratio : 38 and 38 dBs Receive Level<br>
Phase Jitter Frequency<br>  $\cdot$  0 Hz Phase Jitter Frequency Phase Jitter Level : 0 degrees Far End Echo Level : 0 dBm Phase Roll  $\cdot$  0 degrees and  $\cdot$  0 degrees and  $\cdot$  Total Retrains : 0 EC Retransmission Count : 0<br>Characters transmitted, received : 0, 0 Characters transmitted, received : 0<br>Characters received BAD : 0 Characters received BAD PPP/SLIP packets transmitted, received : 0, 0 PPP/SLIP packets received (BAD/ABORTED) : 0 EC packets transmitted, received OK EC packets (Received BAD/ABORTED) : 0 Total Speedshifts  $\begin{array}{ccc} 0 & 0 \\ 0 & 0 \end{array}$  : 0  $\begin{array}{ccc} 0 & 0 \\ 0 & 0 \end{array}$ Total MOH Time : 0 second to the second term of the second term in the second term in the second term in the second term in the second term in the second term in the second term in the second term in the second term in the Current MOH Time  $\begin{array}{ccc} 1 & 0 & \text{secs} \\ \text{MOH} & 5 & 0 & \text{secs} \end{array}$ Modem is Not on Hold<br>0 MOH Count : 0<br>MOH Request Count : 0 MOH Request Count Retrains due to Call Waiting  $\begin{array}{ccc} \text{Retrains due to Call Waiting} & \text{?} & 0 \\ \text{DC encoder,Decoder State} & \text{?} & \text{compressed/compressed} \end{array}$ DC Encoder, Decoder State :<br>DC TX, RX Compression Ratio : : not calculated/not calculated<br>: 0, 0 DC TX, RX Dictionary Reset Count :<br>Diagnostic Code : Diagnostic Code : 00 00 00 00 00 00 00 00 01:46:35: Modem State event: State: Terminate

01:46:35: Service Type: DATA\_FAX\_MODEM

<span id="page-12-0"></span>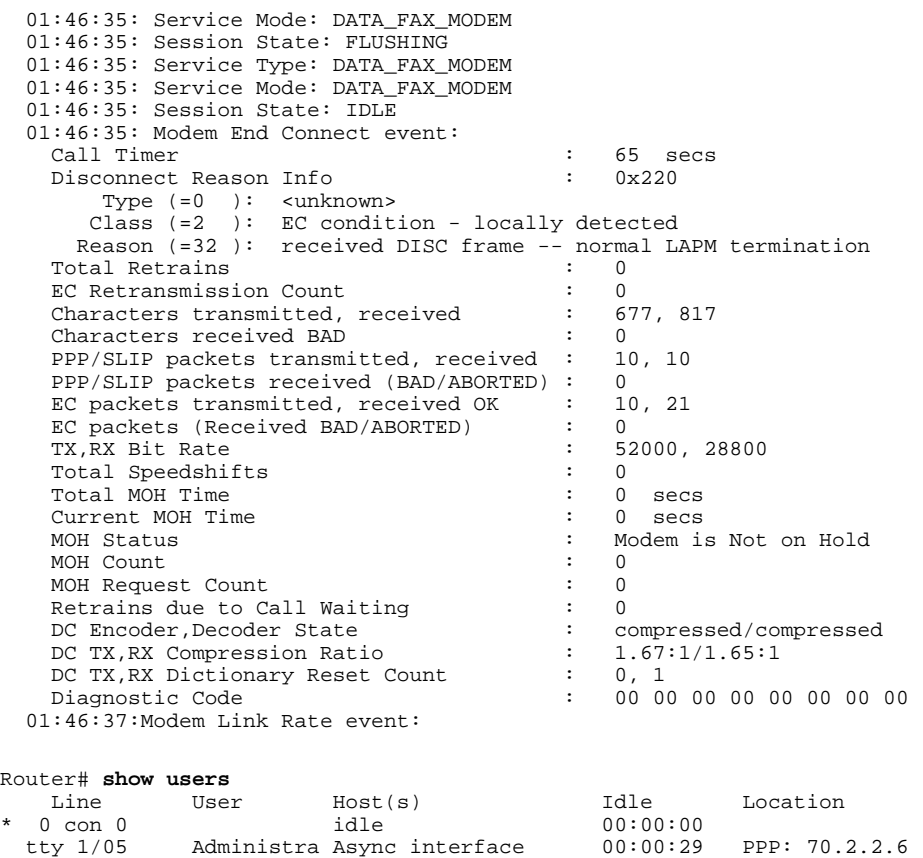

### **Troubleshooting Tips**

If you see that V.92 call information is not being reported by AAA, ensure that the call is a V.92 call by using the **show modem** command or by looking at the modem logs by using the **show modem log**command.

Interface User Mode 1dle Peer Address

## **Additional References**

The following sections provide references related to theV.92 Reporting Using RADIUS Attribute v.92-info feature.

- [Related Documents,](#page-13-0) page 14
- [Standards](#page-13-0), page 14
- [MIBs,](#page-13-0) page 14
- [RFCs,](#page-13-0) page 14
- [Technical Assistance,](#page-14-0) page 15

 $\overline{\phantom{a}}$ 

## <span id="page-13-0"></span>**Related Documents**

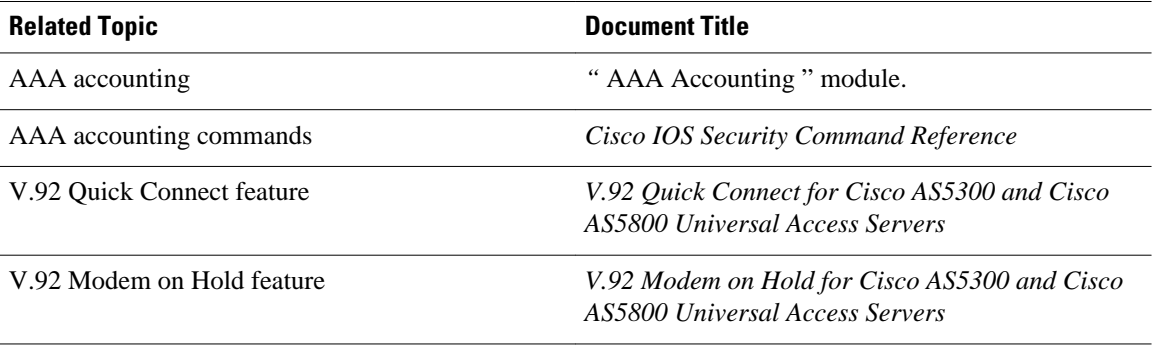

## **Standards**

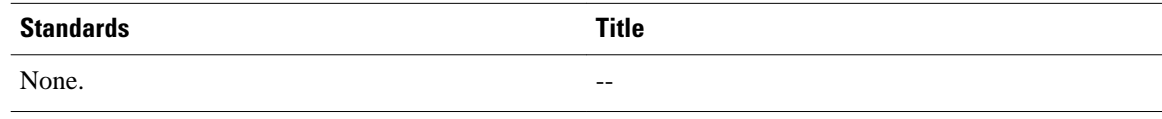

### **MIBs**

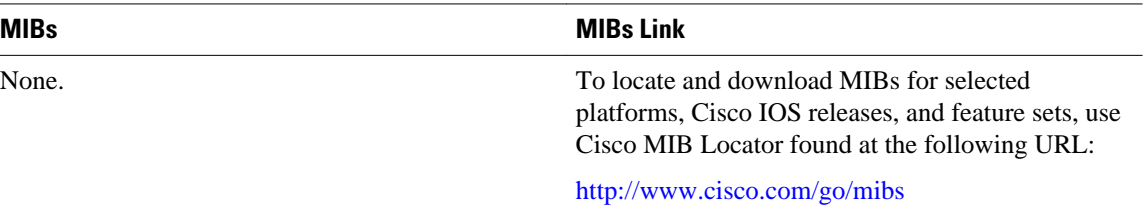

## **RFCs**

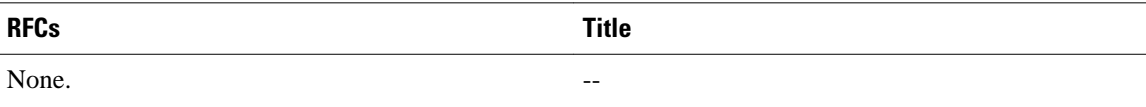

### <span id="page-14-0"></span>**Technical Assistance**

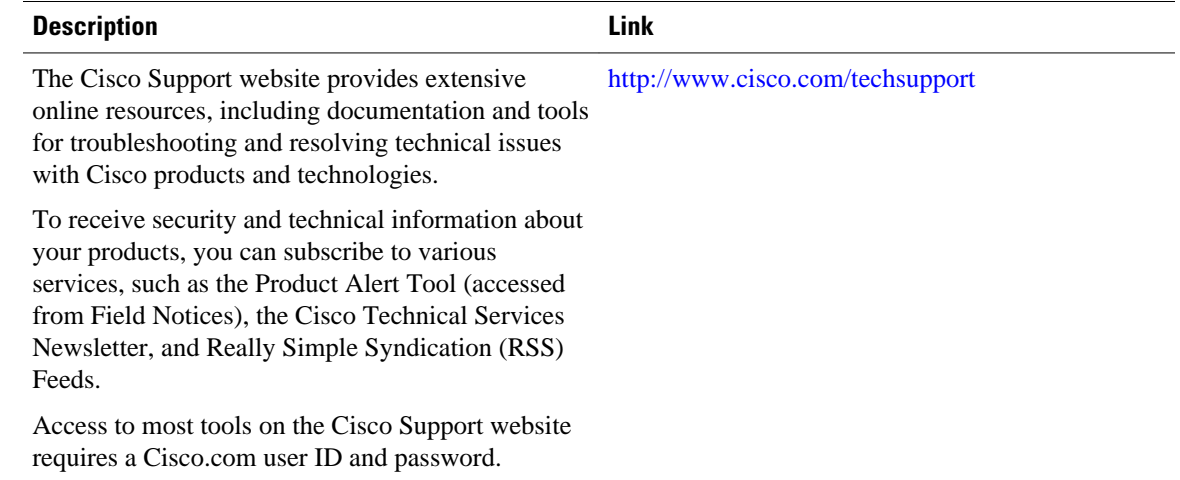

# **Feature Information for V.92 Reporting Using RADIUS Attribute v.92-info**

The following table provides release information about the feature or features described in this module. This table lists only the software release that introduced support for a given feature in a given software release train. Unless noted otherwise, subsequent releases of that software release train also support that feature.

Use Cisco Feature Navigator to find information about platform support and Cisco software image support. To access Cisco Feature Navigator, go to [www.cisco.com/go/cfn.](http://www.cisco.com/go/cfn) An account on Cisco.com is not required.

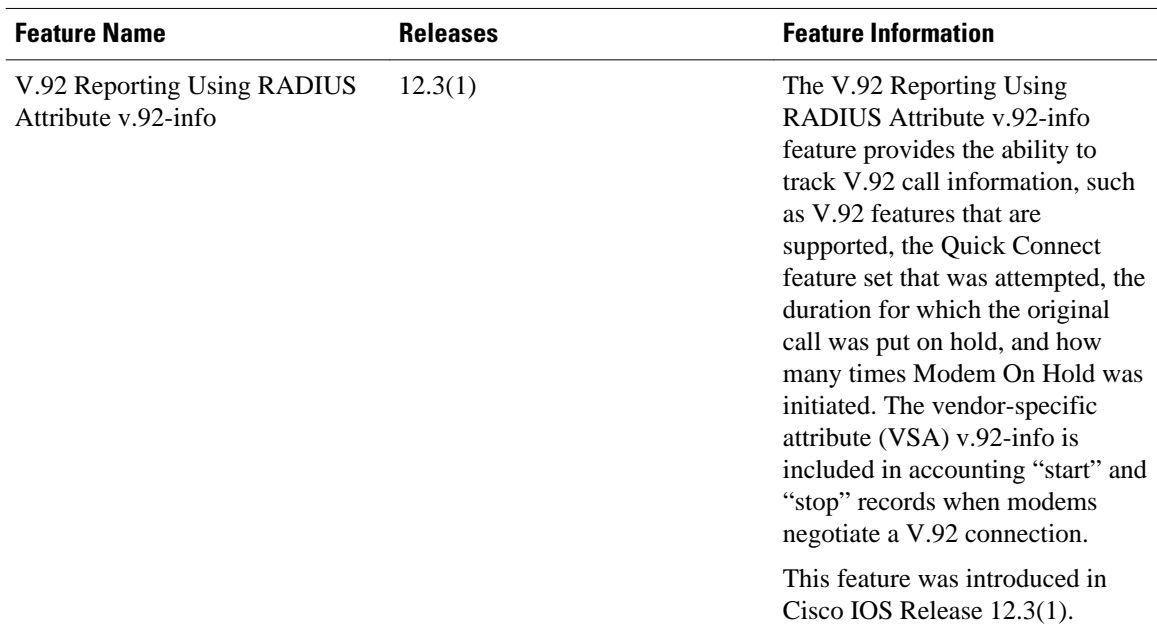

#### *Table 1 Feature Information for V.92 Reporting Using RADIUS Attribute v.92-info*

Cisco and the Cisco logo are trademarks or registered trademarks of Cisco and/or its affiliates in the U.S. and other countries. To view a list of Cisco trademarks, go to this URL: [www.cisco.com/go/trademarks](http://www.cisco.com/go/trademarks). Third-party trademarks mentioned are the property of their respective owners. The use of the word partner does not imply a partnership relationship between Cisco and any other company. (1110R)

Any Internet Protocol (IP) addresses and phone numbers used in this document are not intended to be actual addresses and phone numbers. Any examples, command display output, network topology diagrams, and other figures included in the document are shown for illustrative purposes only. Any use of actual IP addresses or phone numbers in illustrative content is unintentional and coincidental.

© 2012 Cisco Systems, Inc. All rights reserved.